## **如何重命名檔案或檔案夾?**

找到需要重命名的檔案/檔案夾後,點擊文件/檔案夾右側的「...」圖示,在上拉菜單裏 點選「重命名」:

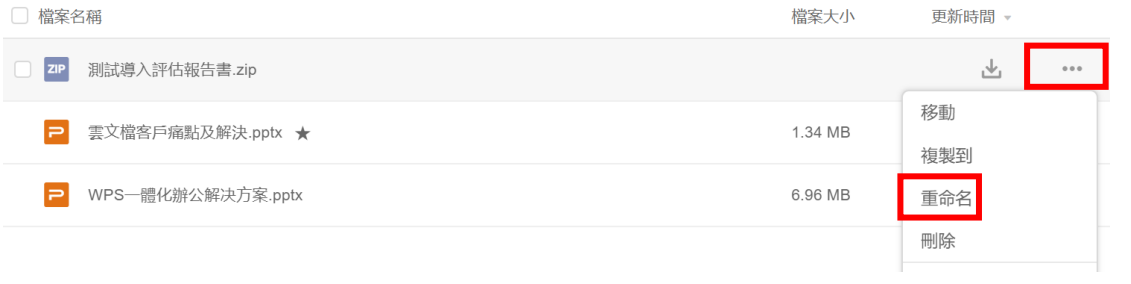

## **點選【WPS+[雲文檔】,](https://wpsyun.drcloud.net/wps/store/)立即註冊使用一個月免費!**